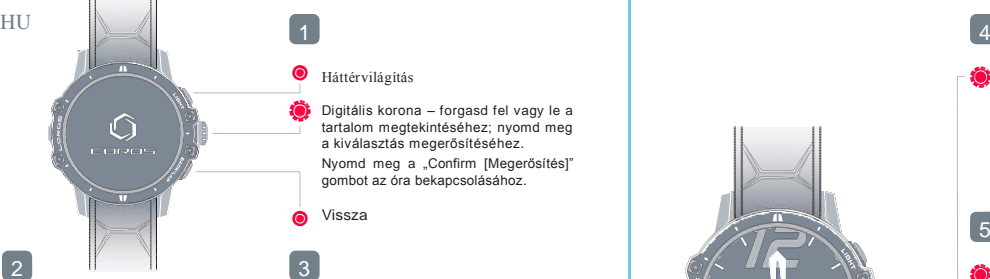

## Töltsd le a COROS Alkalmazást [www.coros.com/getapp.php](http://www.coros.com/getapp.php)

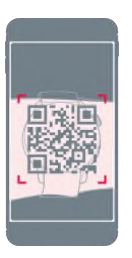

## Háttérvilágítás

Digitális korona – forgasd fel vagy le a tartalom megtekintéséhez; nyomd meg a kiválasztás megerősítéséhez. Nyomd meg a "Confirm [Megerősítés]" gombot az óra bekapcsolásához.

Vissza

## A VERTIX okosóra párosítása az okostelefonnal Az okosóra és az okostelefon párosításának a végeztével frissítsd a beépített szoftvert.

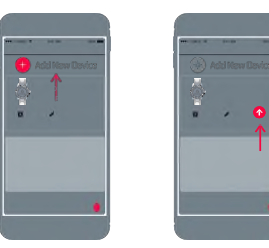

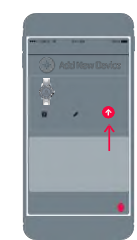

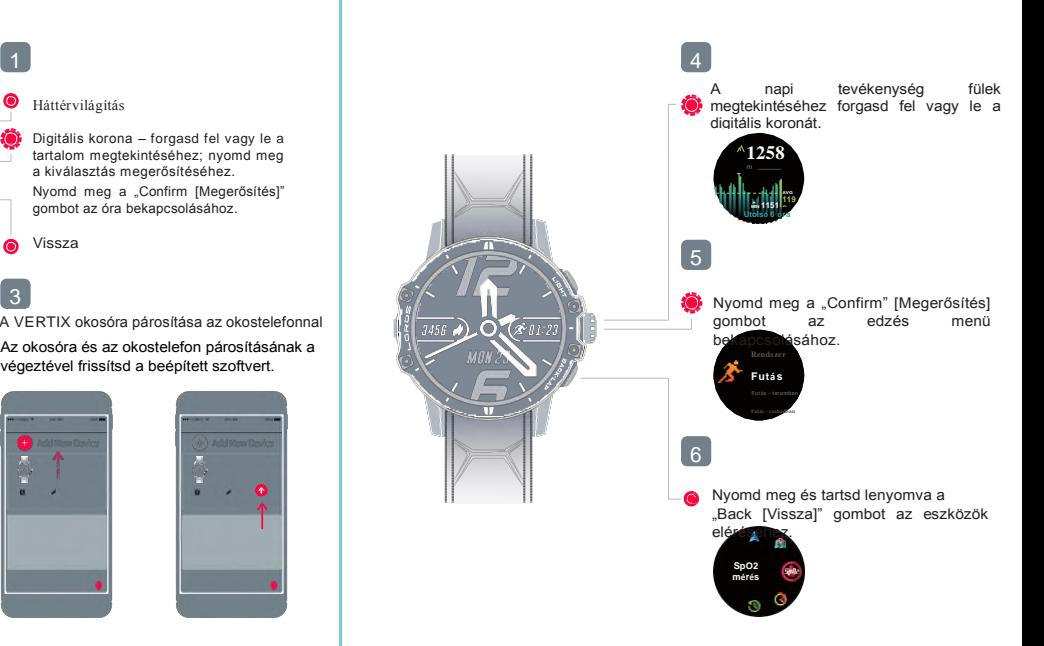